# USB-24L01 无线模块

# 使用手册

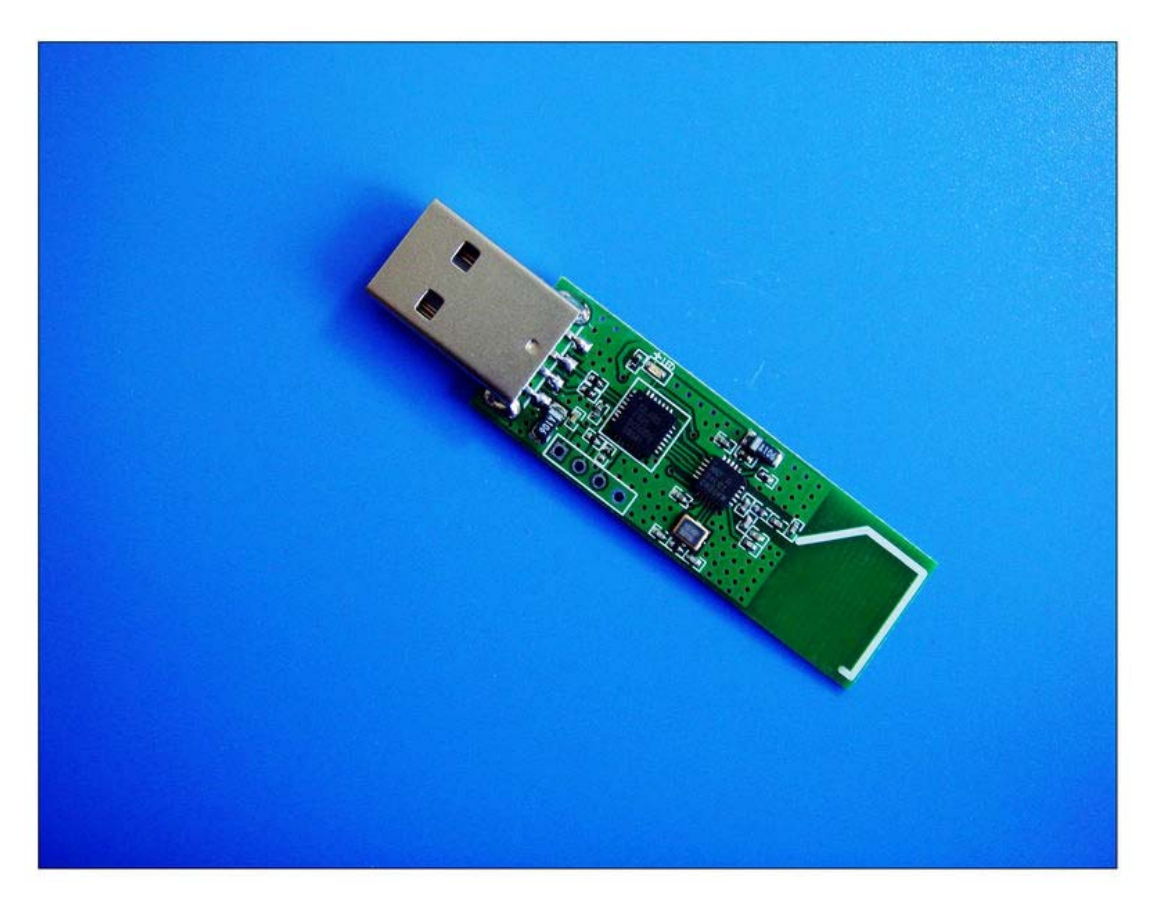

USB-24L01 模块实物图

联系电话: 13704018223 陈 工 E-mail: chj\_006@sina.com 在线咨询: QQ:35625400 474882985 MSN:1188mm88@hotmail.com

#### 目录

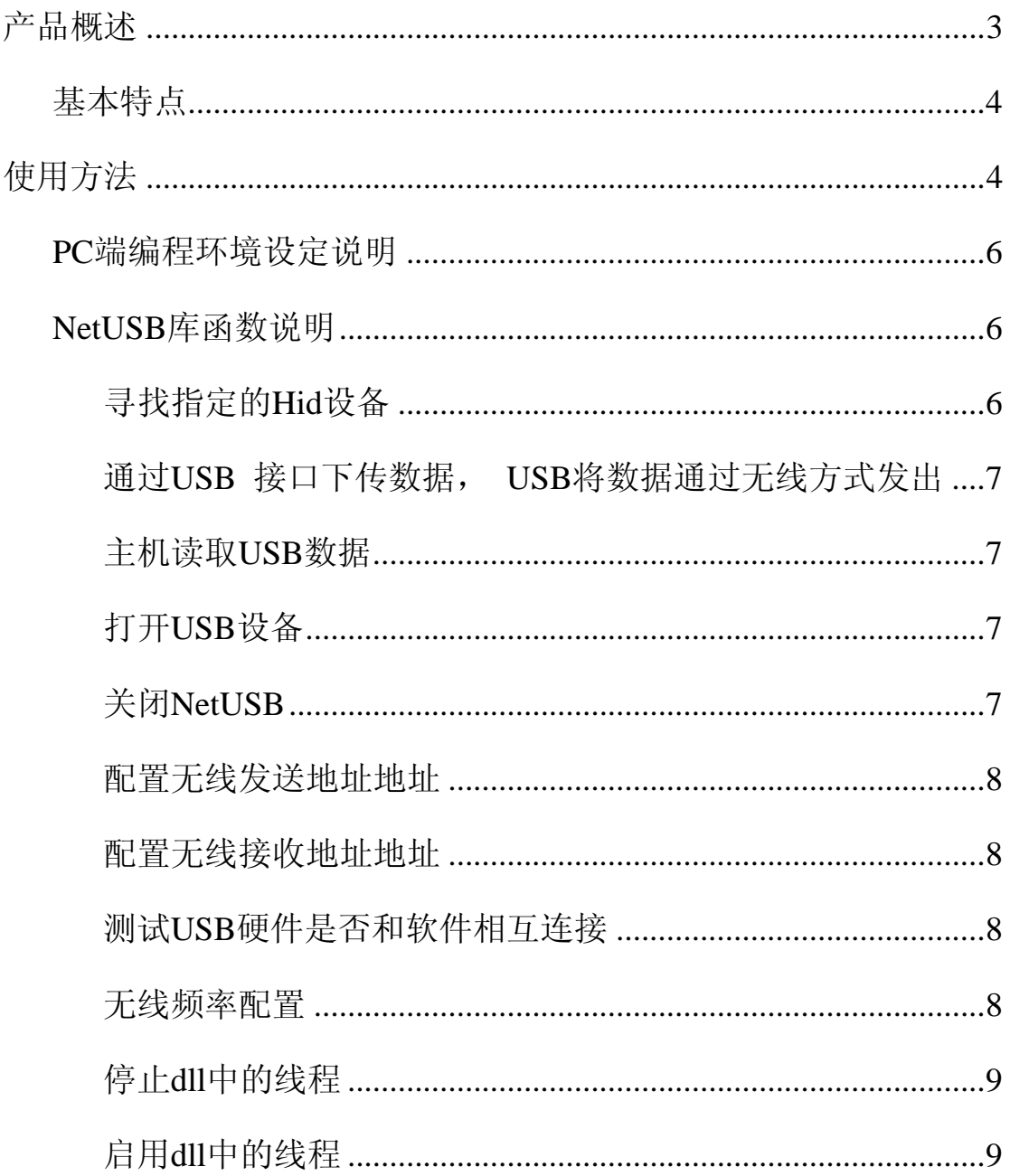

# <span id="page-2-0"></span>产品概述

传统数据采集一般都采用 232、485 等通讯接口,而随着 PC 电脑的普及和发展,发现普通老百姓的日常娱乐中一般用不上并 口、串口这些接口,所以主板厂商为了节约主板生产成本,并口、 串口不再作为标准配置,以往台式电脑上都配有并口、串口接口 已经逐步被裁剪掉。尤其现在笔记本电脑也已经广泛使用,而众 所周知, 笔记本电脑一般是不带并口和串口, 这给电子产品设计 和应用带来不方便,取而代之的是 USB 接口,所以目前越来多的 设备和应用需要以 USB 作为通讯接口。USB-24L01 模块就是本公 司自行研发的一款 USB 接口无线数据收发模块,其中射频芯片采 用 nRF24L01, 以 2.4Ghz 的无线频段进行无线数据传输, 并通过 USB2.0 协议(比 USB 转 232 协议更稳定)可以和 PC 等 USB 接口 设备进行高速通信,保证了高速通信质量,并且可以在无线通信 协议上实现严格的数据校验机制,保证数据的可靠通信。

USB-24L01 模块可进行本机地址和发送地址的配置,可以选 着频道(125)从而实现频率的设置,实现多点 PC 和 PC, PC 和 电子系统的数据传输。只要 PC 上都配有 USB-24L01 无线模块以 及相应的应用软件,即可实现 PC 和 PC 间的无线数据传输,实现 方便,简单;同时,若要实现 PC 和电子系统的数据传输,可在 电子系统上配置本公司的 nRF24L01 模块,即可实现。

#### <span id="page-3-0"></span>基本特点

(1) 2.4Ghz 全球开放 ISM 频段免许可证使用

(2) 无线通信速率 2Mbps,高效 GFSK 调制,抗干扰能力强

(3) USB 通讯接口,可以多点通信和跳频通信需要

(4) 内置硬件 CRC 检错和点对多点通信地址控制

(5) 低功耗 1.9 - 3.6V 工作,待机模式下状态仅为 1uA

(6) 收发模式切换时间 < 130us

(7) 可软件设地址,只有收到本机地址时才会输出数据(提供中 断指示),可直接接各种单片机使用,软件编程非常方便

# 使用方法

USB-24L01 采用了 nRF24L01 芯片进行无线传输,默认情况 下,一次传输的有效载荷数据包的大小为 32 字节, 地址宽度为 5 字节, 传输速率为 2Mbps, CRC 校验启用,CRC 模式 16 位(为了 使用方便,这些设置为固定),USB-24L01 为设备间通信提供一个 基础环境。该模块即插即用无需额外添加驱动。同时,我们还提 供基于 VC 开发环境的上位机参考程序, 便于二次应用开发, 只 须修改相应的参数就可以。同时我们也提供 DLL 动态链接库,不 管你熟悉什么 PC 上位机开发环境,只需调用我们提供的 DLL 文 件就可以修改参数设置,以完成设计可以满足特定项目要求的界 面。以下是参考测试界面。

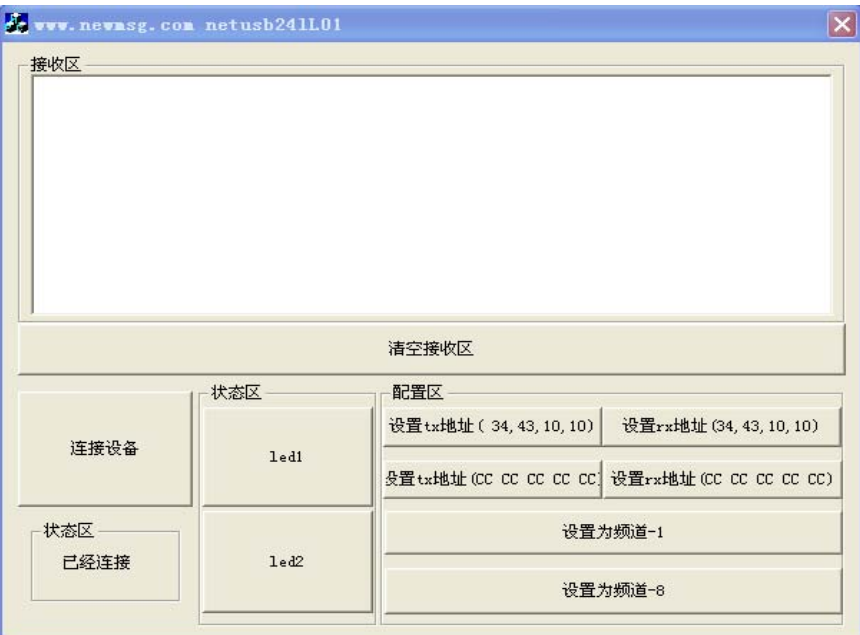

- 1. 将 USB-24L01 模块电脑的 USB 接口连接后, 会自动识别, 打 开测试软件,状态区会显示已经连接。
- 2. 点击 led1 或者 led2 按钮,USB-24L01 模块上的指示灯会闪烁, 表示数据发送成功。当 2 个电脑各配1个USB-24L01 模块时, 如果点击 led1 按钮对应另一方,接收区会显示以下图示效果。

![](_page_4_Picture_47.jpeg)

当 PC 和下位机通讯应用时,电脑端接 USB-24L01 模块,下位机

联系电话: 13704018223 陈 工 E-mail: chj\_006@sina.com 在线咨询: QQ:35625400 474882985 MSN:1188mm88@hotmail.com

<span id="page-5-0"></span>系统采用 MCU+nRF24L01 模块方式,通过 MCU 来初始化 nRF24L01 模块,只要和 USB-24L01 模块内部设置对应起来就可以建立通 讯,详细程序可参考我们提供的工程文件。

#### **PC** 端编程环境设定说明

VC7 下编程环境下设置:

(1).在(VC7)"项目->属性->链接器->输入->附加依赖项"中加入 NetUSB.lib (调试版本 NetUSBD.lib) 或在 (VC6) "Project->Settings->Link->0bject/library" 中加入 NetUSB.lib (调试版本 NetUSBD.lib) (2).在你的程序中包含头文件 NetUSB.h , 即#inlcude " NetUSB.h"

备注:以上假定 NetUSB.lib (调试版本 NetUSBD.lib), NetUSB.h, NetUSB.DLL(调 试版本 NetUSBD.lib)都在当前目录,如果不是请更改路径设置。

#### **NetUSB** 库函数说明

类型说明:

typedef BYTE BOOLEAN; typedef unsigned char UCHAR;

## 寻找指定的 **Hid** 设备

函数原型: BOOLEAN NetUSB\_findHidDevice(const UINT VendorID, const UINT ProductID) 功能说明: 寻找指定的 PID,VID 的 NetUSB 设备。(本模块 VIP=0X 03ED, PID=0X201E) 返回值: 找到返回 TRUE,否则返回 FALSE.

联系电话: 13704018223 陈 工 E-mail: chj 006@sina.com 在线咨询: QQ:35625400 474882985 MSN:1188mm88@hotmail.com

## <span id="page-6-0"></span>通过 **USB** 接口下传数据, **USB** 将数据通过无线方式发出

函数原型: BOOLEAN NetUSB\_writeData(UCHAR\* buf); 功能说明: 发送缓冲区 buf 为固定 32 字节的数据。 返回值: 1 表示调用成功,0 表示调用失败。

#### 主机读取 **USB** 数据

函数原型: BOOLEAN NetUSB readData(UCHAR\* buffer); 功能说明: 接收缓冲区 buf 为固定 32 字节的数据。 返回值: 1 表示接收到数据,0 表示没有数据

## 打开 **USB** 设备

函数原型: BYTE NetusbOpen(DWORD deviceIndex, WORD vid, WORD pid); 功能说明: 打开指定的 PID,VID 的 NetUSB 设备设别, 其中的 deviceIndex 为多个设备的时候, 设备编号, 从 0 开始。 返回值:无

## 关闭 **NetUSB**

函数原型: void NetUSB closeDevice(void); 功能说明: 关闭 USB 模块, 禁止使用 返回值:无

联系电话: 13704018223 陈 工 E-mail: chj\_006@sina.com 在线咨询: QQ:35625400 474882985 MSN:1188mm88@hotmail.com

#### <span id="page-7-0"></span>配置无线发送地址地址

函数原型: BOOLEAN NetUSB SetTxAddress(UCHAR\* buffer); 功能说明:buf 中保存无线发送配置地址, 默认下为 {0x34,0x43,0x10,0x10,0xe7}; 其中 0xe7 固定, 不能修改, 所以你的代码里面也需要配置为这个。 其中 0xAA 表示地址的最高位字节, 0xDD 表示最低位字节. 返回值:1 表示调用成功,0 表示调用失败。

#### 配置无线接收地址地址

函数原型: BOOLEAN NetUSB SetRxAddress(UCHAR\* buffer); 函数说明:buf 中设置无线发送配置地址, 比如 buf  $[5] = \{0xDD, 0xCC, 0xCC, 0xBB, 0xAA\},\$ 其中 0xAA 表示地址的最高位字节,0xDD 表示最低位字节. 返回值: 1 表示调用成功,0 表示调用失败。

#### 测试 **USB** 硬件是否和软件相互连接

函数原型: int NetUSB\_Check( ); 功能说明: return 0 表示连接正常; return 1 表示连接不正常,应该重新连接 NETUSB (通过调用 NetUSB\_ReConnecting 函数)。

#### 无线频率配置

函数原型: BOOLEAN NetUSB SetRF CH(UCHAR RF CH); 功能说明: RF\_CH 为 1-125 (公式=2.4+0. (RF\_CH)工作频率参数设置单位: GHZ) 返回值:1 表示调用成功,0 表示调用失败。

# <span id="page-8-0"></span>停止 **dll** 中的线程

函数原型: int NetusbStopListen() 功能说明: 停止 dll 中的线程。 返回值:0 表示调用成功,其他表示调用失败。

# 启用 **dll** 中的线程

- 函数原型: int NetusbStartListen() 功能说明: 启用 dl1 中的线程。
- 返回值:0 表示调用成功,其他表示调用失败。